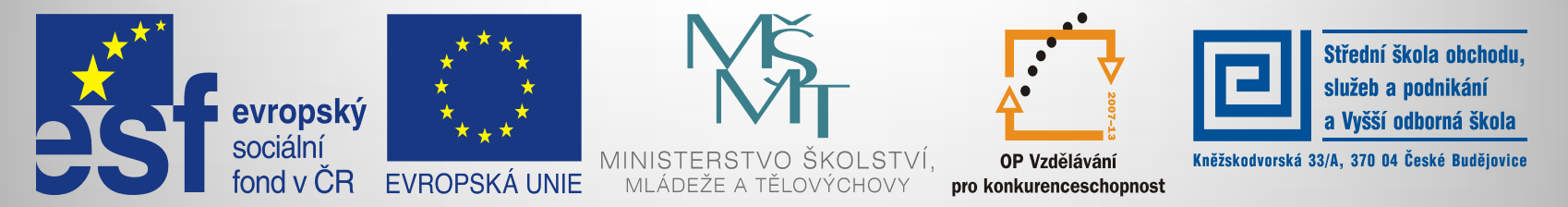

### INVESTICE DO ROZVOJE VZDĚLÁVÁNÍ

#### **Jméno autora: Mgr. Zdeněk Chalupský Datum vytvoření: 1. 10. 2013 Číslo DUM: VY\_32\_INOVACE\_02\_ZT\_TK\_1**

**Ročník: I. Základy techniky Vzdělávací oblast: Odborné vzdělávání Technická příprava Vzdělávací obor: Základy techniky Tematický okruh: Technické kreslení Téma: Programové vybavení I.**

#### **Metodický list/anotace:**

- *Programové vybavení jako součást instalace základního programového vybavení počítače, v prostředí webového prohlížeče nebo po instalaci (free verze).*
- *Klasickým a dostupným nástrojem je Malování.*
- *V prostředí webového prohlížeče Nákres od Google.*
- *Zdarma dostupný vektorový editor Callisto s širokým uplatněním při tvorbě grafiky i technické dokumentace.*

### Programové vybavení I.

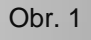

- [►](#page-2-0) Malování v prostředí Windows
- [►](#page-3-0) Služby Google Můj disk Nákres
- [►](#page-4-0) Zoner Callisto
- [►](#page-5-0) Metodické poznámky

## Malování v prostředí Windows

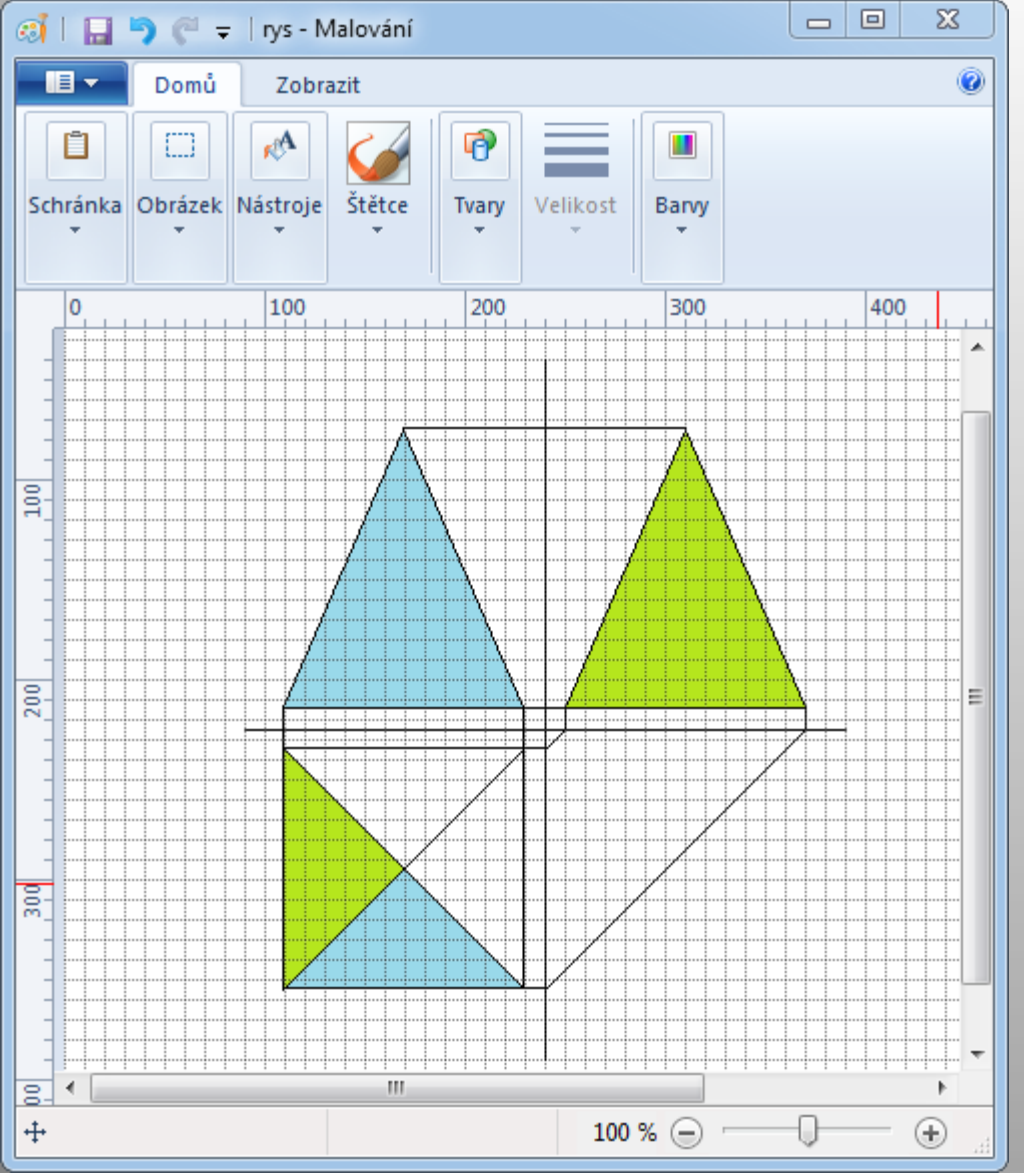

<span id="page-2-0"></span>**Úkol**: vytvořte obrázek podle vzoru (sdružené promítání), obr. 3 samostatném souboru doplňte názvy jednotlivých pohledů: nárys, půdorys, bokorys. Obr. 3

poskytuje:

•základní geometrické tvary

•možnost pracovat s čarami různých tlouštěk

•zobrazit mřížku a pravítka

•pracovat s lupou

•mezi další využitelná nástroje lze zařadit vyplňování barvou – práce s plochami •klonování části obrázku a podle

záměru a nápaditosti i další

Jako nevýhoda se ukázala absence přichytávání objektů a čar k mřížce, možnost definování vlastních čar a objektů.

•je možné si vytvořit vlastní vzorník šipek, čar a dalších kótovacích značek a mít je uložené v

# Služby Google – Můj disk – Nákres

<span id="page-3-0"></span>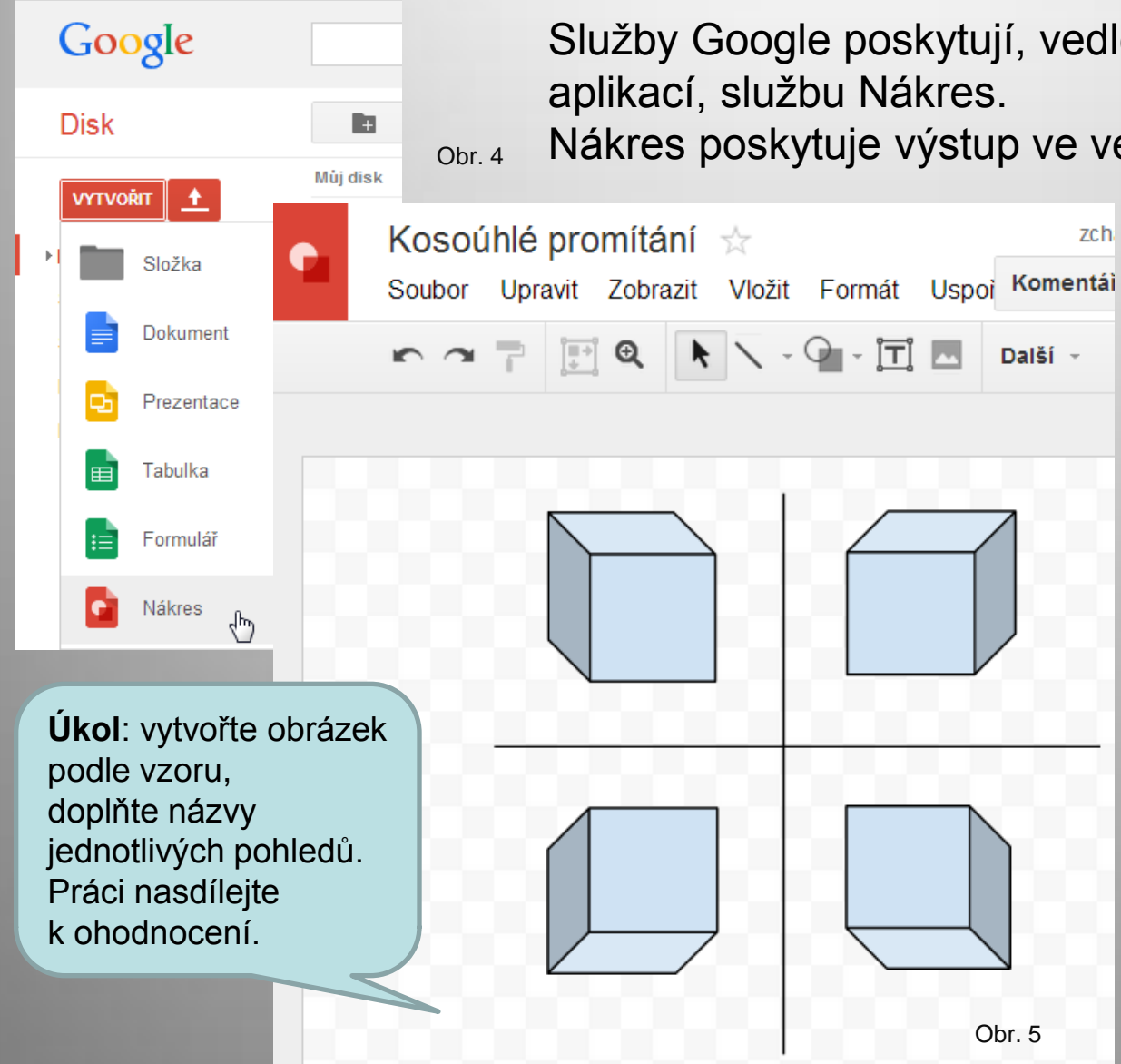

Služby Google poskytují, vedle dalších kancelářských

Nákres poskytuje výstup ve vektorové grafice (SVG),

popřípadě ve formátech PNG, JPG nebo PNG.

Služba Nákres poskytuje možnost přichytávání k mřížce nebo vodítkům, v menu obsahuje volbu Druhy čar, sílu čar a další pokročilé nástroje, usnadňující tvorbu rysů.

Podmínkou je mít účet u služby Google. Provázanost s dalšímu službami je výhodou (gmail, sdílení, chat …).

## Zoner Callisto

<span id="page-4-0"></span>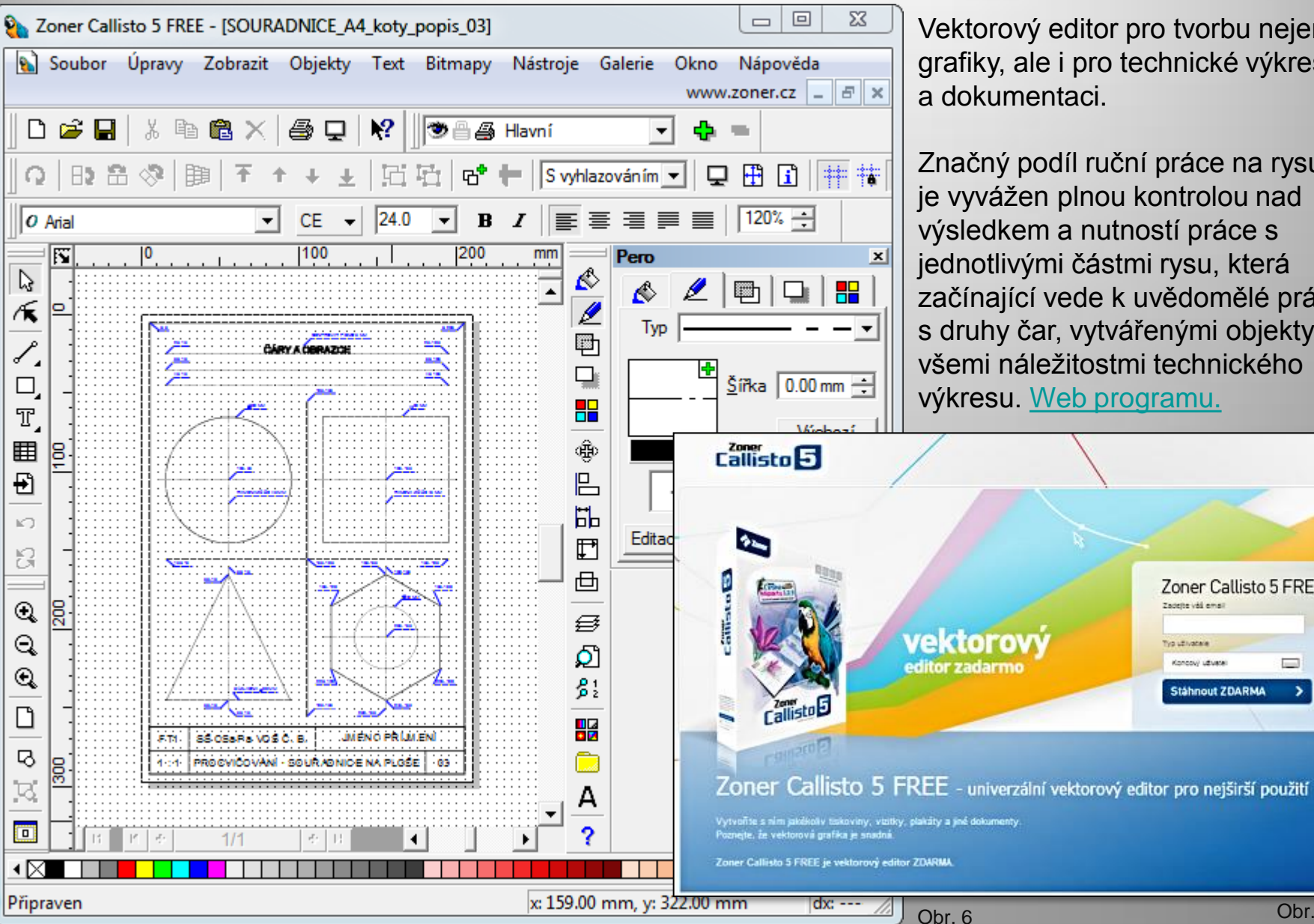

Vektorový editor pro tvorbu nejen grafiky, ale i pro technické výkresy

Značný podíl ruční práce na rysu je vyvážen plnou kontrolou nad výsledkem a nutností práce s jednotlivými částmi rysu, která začínající vede k uvědomělé práci s druhy čar, vytvářenými objekty a všemi náležitostmi technického výkresu. [Web programu.](http://www.callisto.cz/)

Zoner Callisto 5 FREE

Zadejte váš email

Koncovi užvara

**Stáhnout ZDARMA** 

Typ ut lusted

## Metodické poznámky

- Používání programového vybavení pro tvorbu technických výkresů předpokládá jak vybavení výpočetní technikou, tak dostatkem času na zvládnutí jeho efektivní používání.
- Školní práci je možné kombinovat s domácí přípravou studentů.
- Uvedené programové vybavení je dostupné zdarma
	- Malování je součást Windouws
	- Nákres je dostupný v prostředí webového prohlížeče
	- Callisto je progarm uvolněný k volnému používání a je nutná jeho instalace
- Každý z uvedených nástrojů má odlišné vlastnosti i podmínky pro zavedení do práce ve škole i doma, jiné přednosti a nedostatky.
- Je na vyučujícím aby rozhodl, zda jejich používání bude přínosné a v jakém rozsahu vyhovují jeho stylu práce.
- <span id="page-5-0"></span>• Obecně lze říci, že mohou vyhovovat spíše školám netechnickým. Odborné školy používají specializované programy se zaměřením na vyučované obory.

**Citace** 

**Obr. 1** OPENCLIPS. *Kolmé, Pravoúhlý, Ostrý Úhel - Volně dostupný obrázek - 154074* [online]. [cit. 1.10.2013]. Dostupný na WWW: [http://pixabay.com/cs/kolm%C3%A9-pravo%C3%BAhl%C3%BD](http://pixabay.com/cs/kolm%C3%A9-pravo%C3%BAhl%C3%BD-ostr%C3%BD-%C3%BAhel-154074/)[ostr%C3%BD-%C3%BAhel-154074/](http://pixabay.com/cs/kolm%C3%A9-pravo%C3%BAhl%C3%BD-ostr%C3%BD-%C3%BAhel-154074/)

**Obr. 2** OPENCLIPS. *Dvd, Cd Rom, Kompaktní Disk, Cd - Volně dostupný obrázek - 152917*[online]. [cit. 1.10.2013]. Dostupný na WWW: [http://pixabay.com/cs/dvd-cd-rom-kompaktn%C3%AD-disk-cd-](http://pixabay.com/cs/dvd-cd-rom-kompaktn%C3%AD-disk-cd-152917/)[152917/](http://pixabay.com/cs/dvd-cd-rom-kompaktn%C3%AD-disk-cd-152917/)

**Obr. 3 – 7** Archiv autora